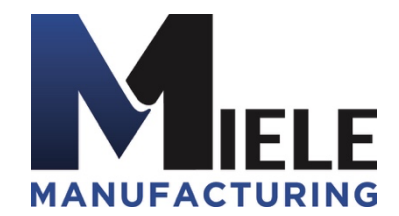

(570) 244-3123 www.MieleMFG.com 66 Mall Parkway, Muncy, PA 17756

## **Upgrading the Rakinda Scanner to the Honeywell Scanner**

- 1. Unplug the Rakinda Scanner from the USB port on the computer
- 2. Remove the Rakinda Scanner and any mounting hardware.
- 3. Insert the front bezel, as shown in Figure 1 and Figure 2.

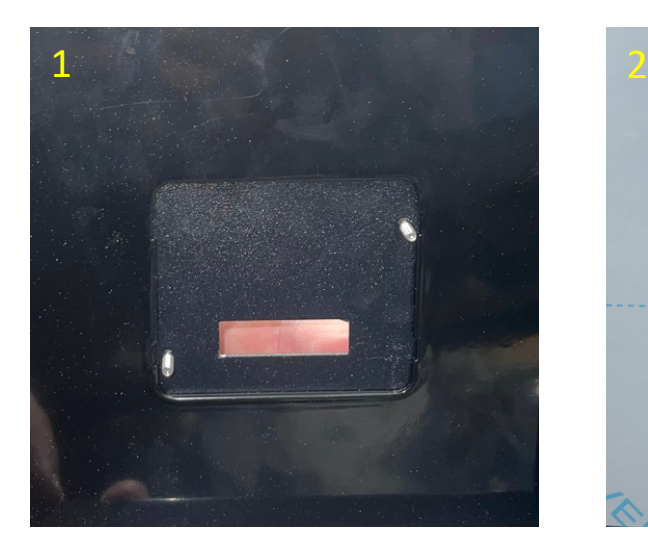

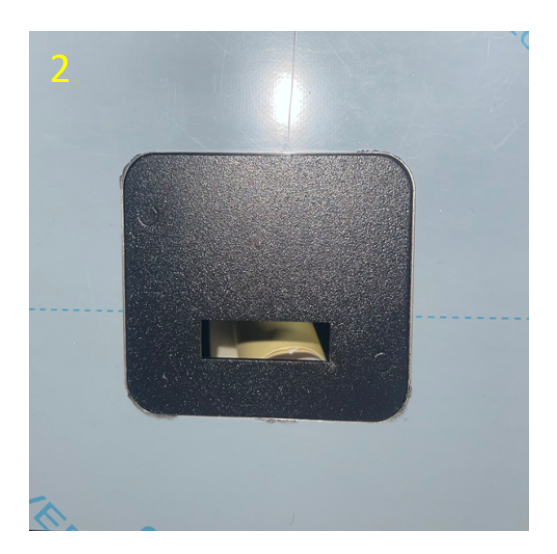

4. Place the acrylic cover over the PEM studs, as shown in Figure 3.

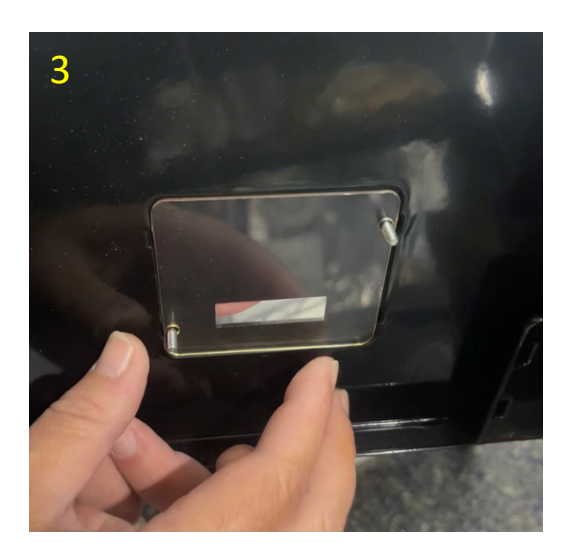

5. Place the scanner bracket with the scanner over the PEM studs, as shown in Figure 4.

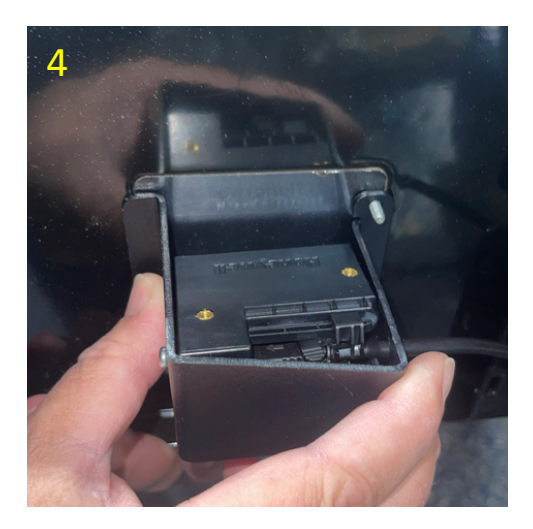

6. Using the provided nuts, secure the bracket to the bezel, as shown in Figure 5.

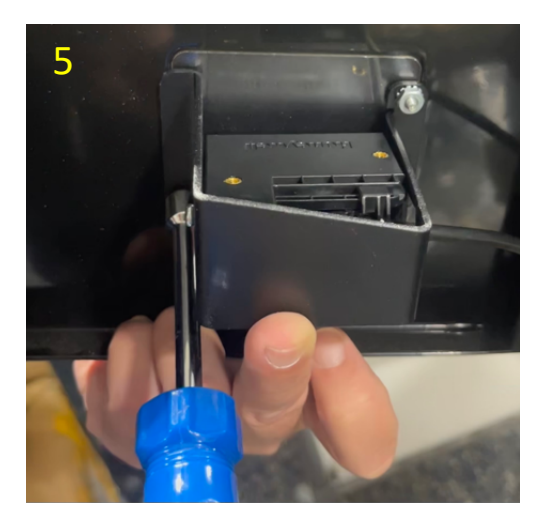

7. Plug the scanner back into the USB port on the computer.

8. Loosen the set screw on the side of the bracket, as shown in Figure 6.

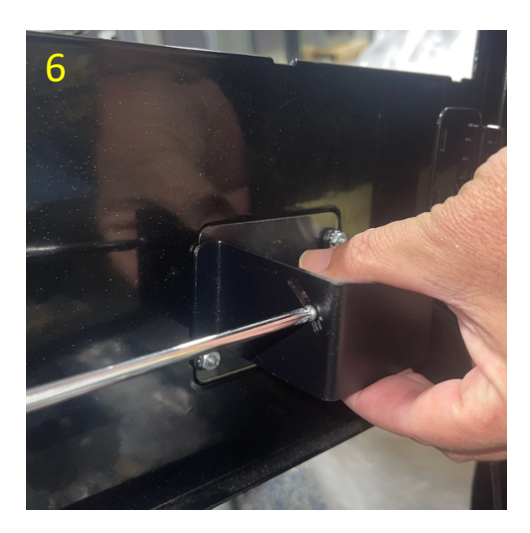

9. Adjust the scanner so the green aiming line is centered and unobstructed through the opening, as shown in Figure 7.

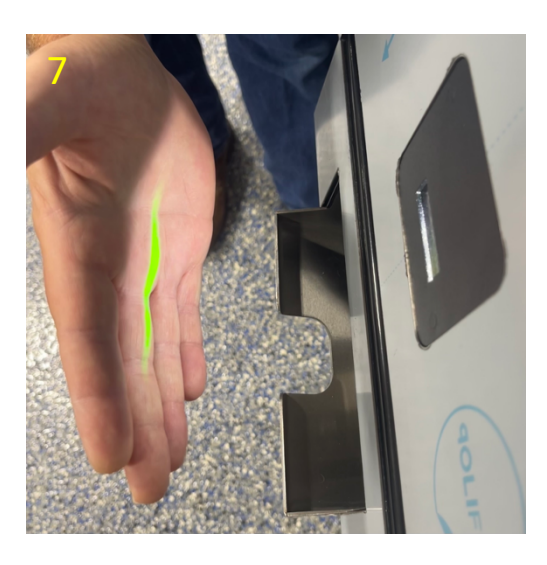

10. Tighten the set screw on the bracket, as shown in Figure 6 above.